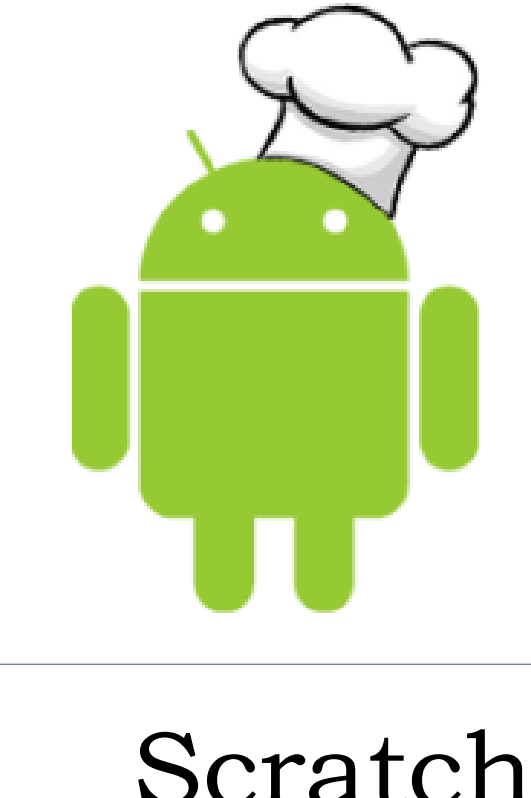

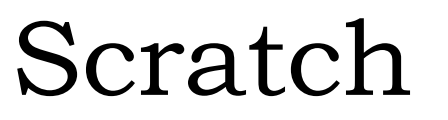

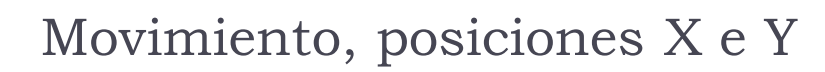

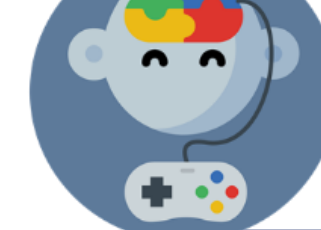

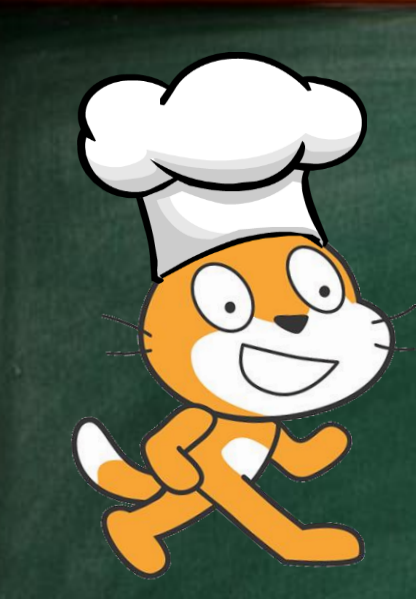

# Receta #4: Juego de saltar

### Para ingresar a Scratch

- **Ingresa en [scratch.mit.edu](https://scratch.mit.edu/)**
- Inicia sesión presionando Iniciar sesión
- ▶ Para comenzar a trabajar presiona

**Crear** 

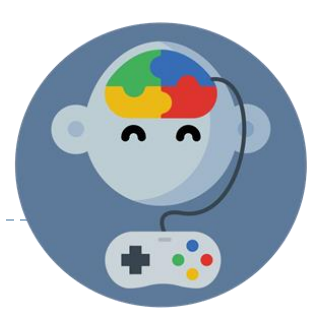

### Instrucciones

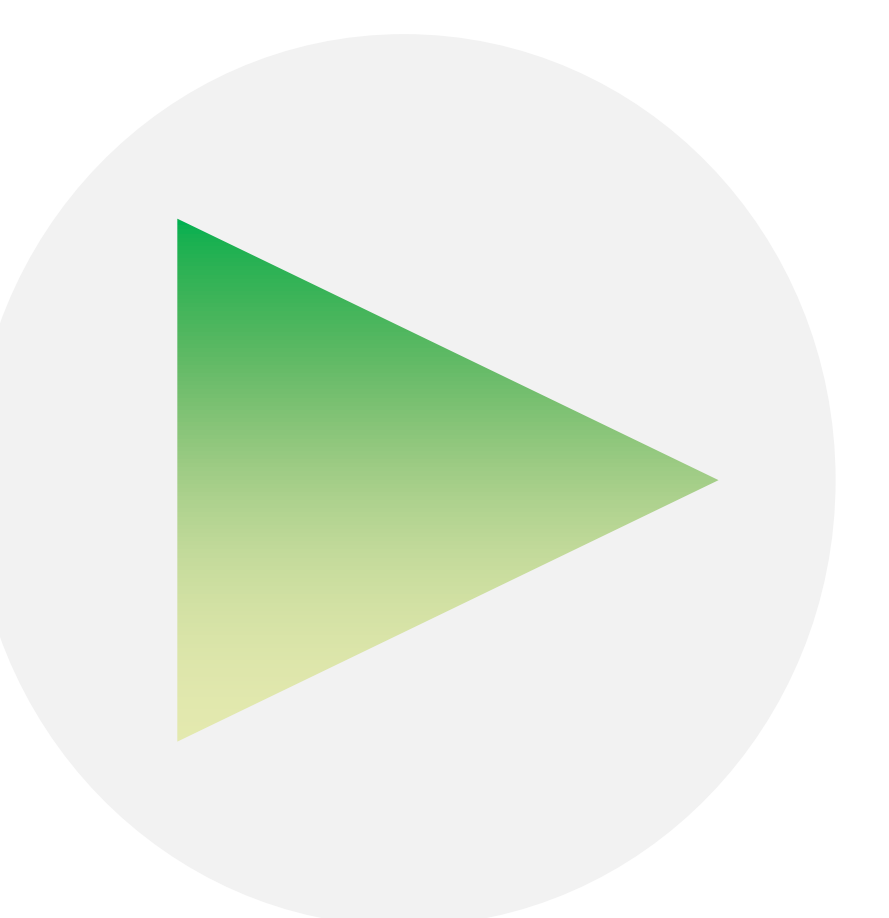

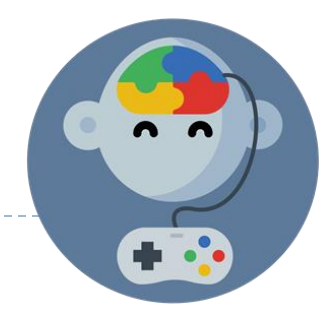

### Pantalla principal

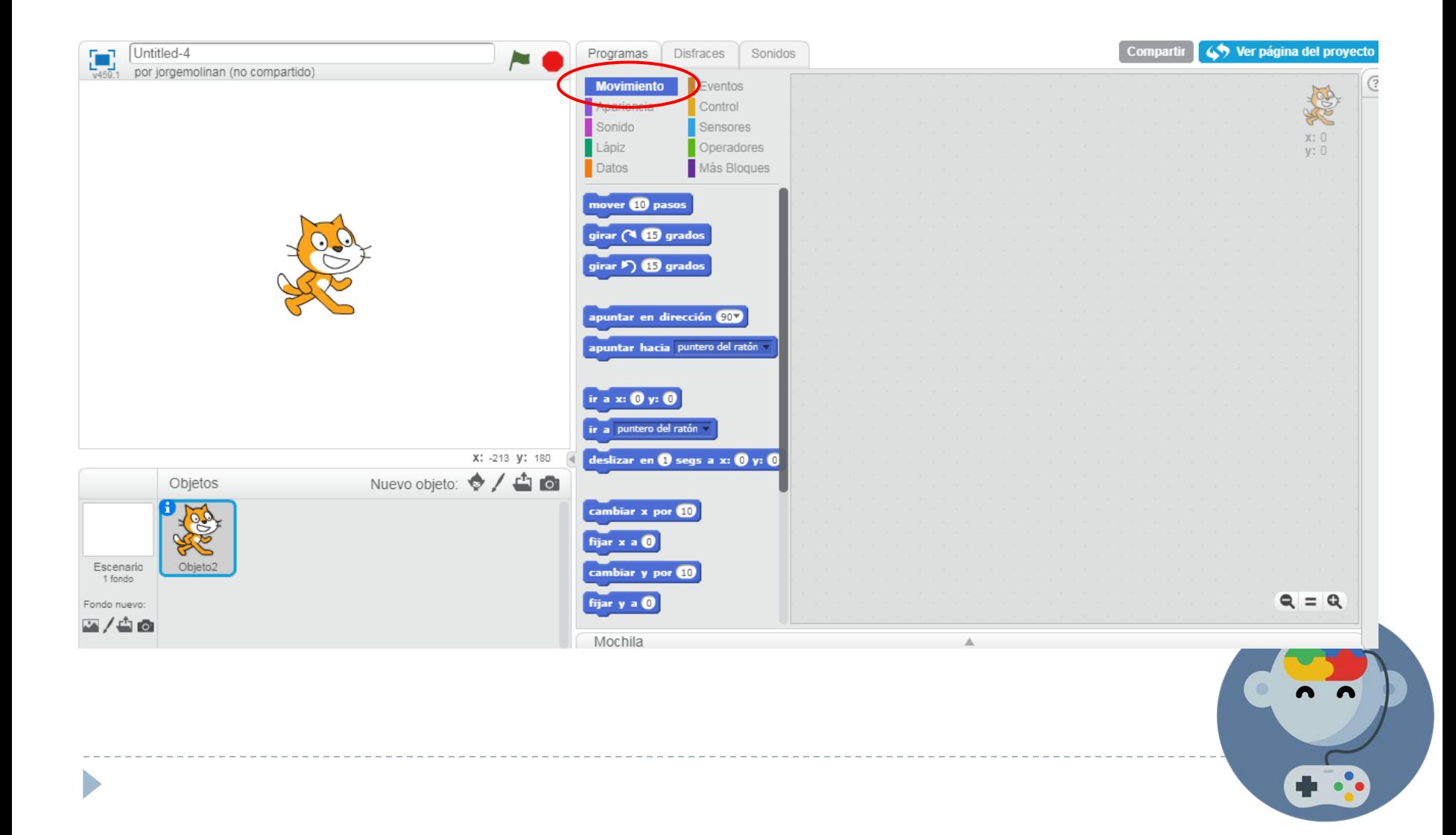

# Girar el personaje

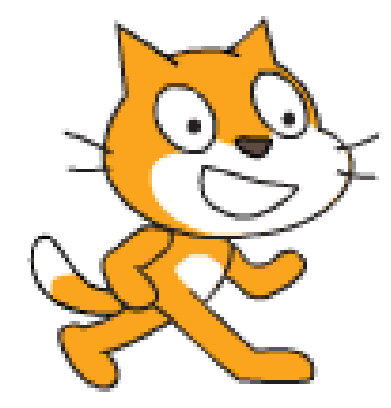

h

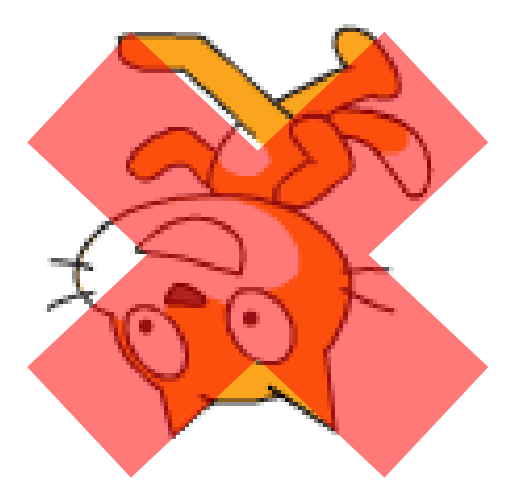

n n

# Girar el personaje

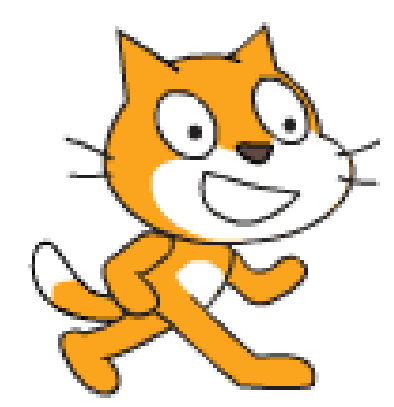

b

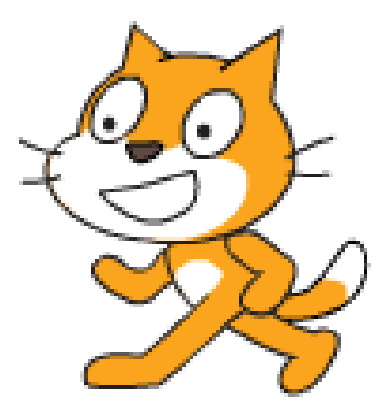

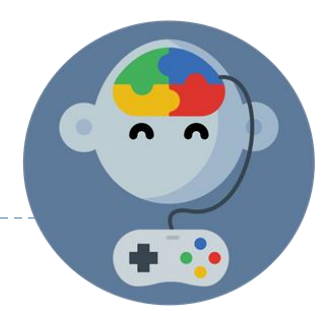

### Estilo de rotación

D

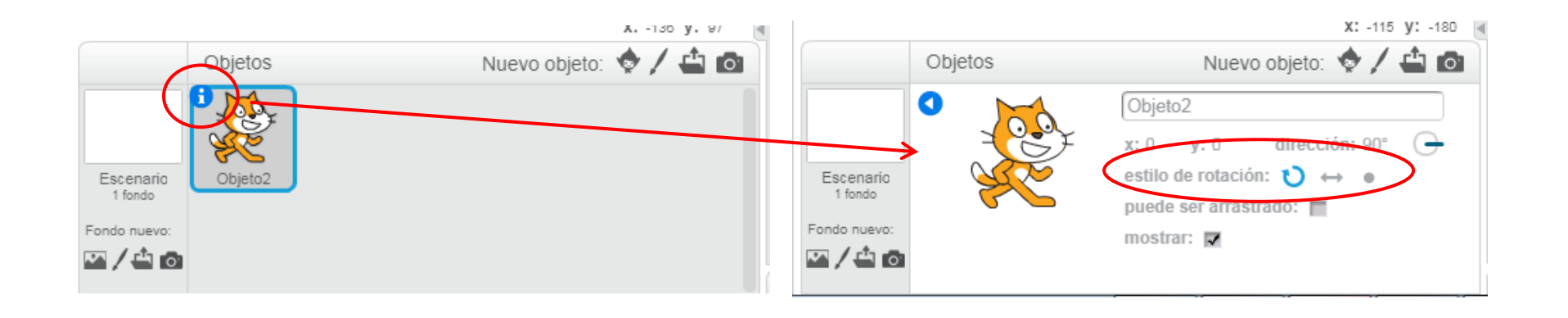

 $P(x, 1, 1)$   $Y(x, 1)$ MILMANNIL VV estilo de rotación: m.

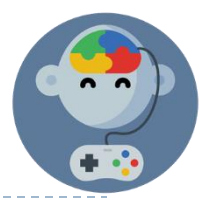

# Crear variable para puntos

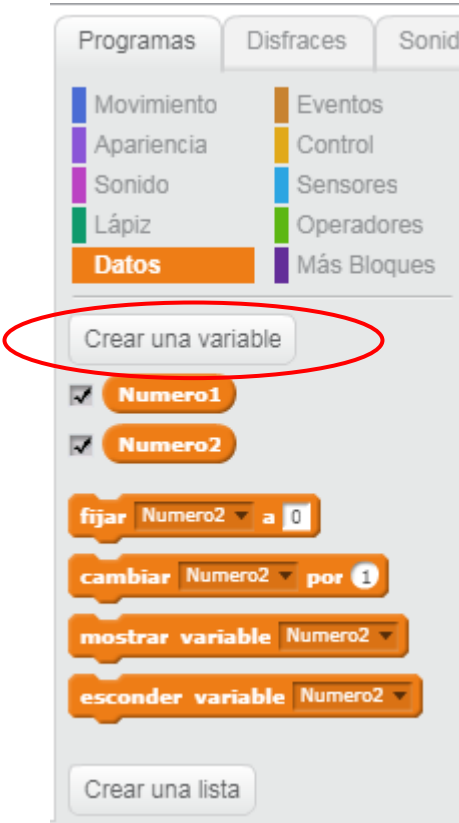

- ▶ Crearemos dos «variables» llamadas:
	- Numero1
	- Numero2

### Poner su valor en 0 al reiniciar el juego

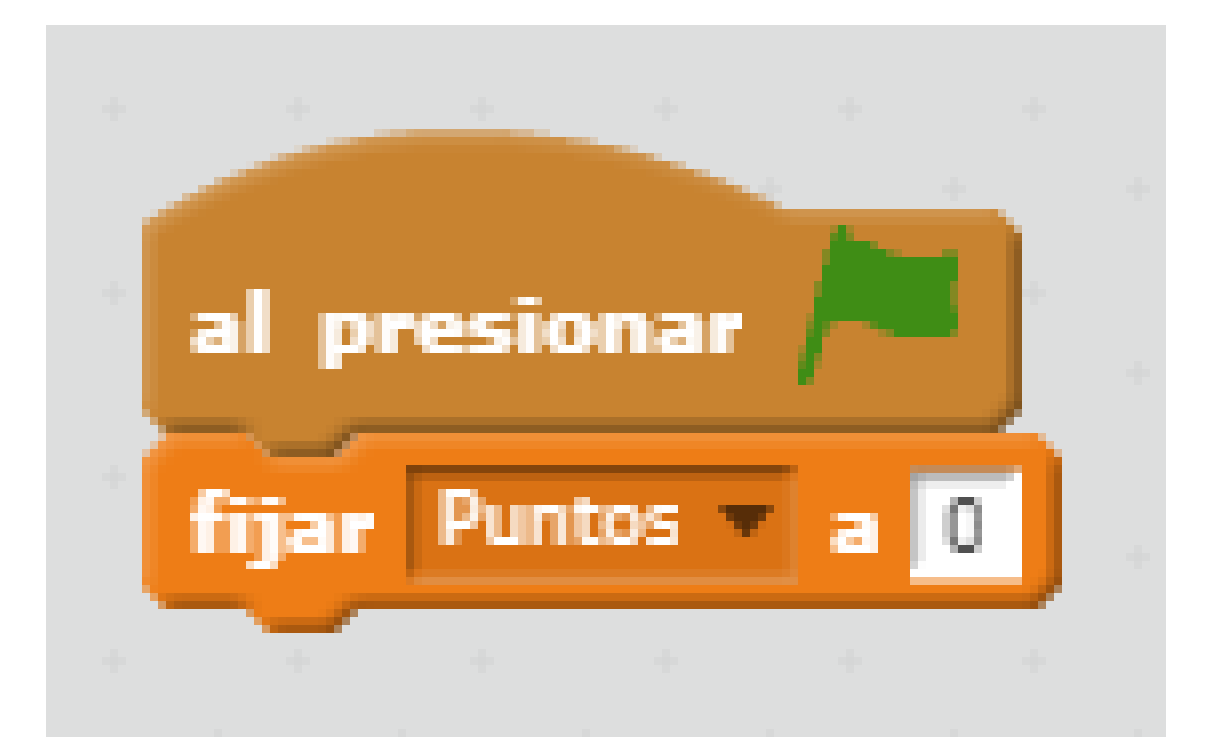

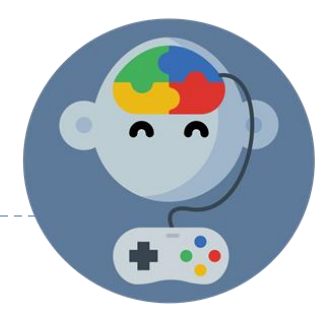

# EduJuega.cl

Material creado por Jorge Molina N. +56 981817242, jorge.molina@somosinformaticos.com